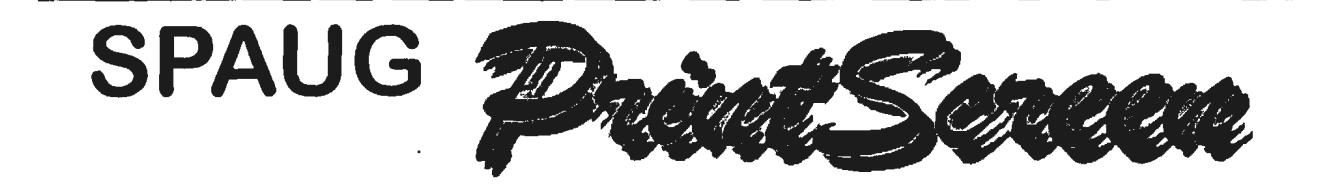

**Vol. XV No. 09 - Newsletter of the Stanford I Palo Alto Users Group for PC A Non-Profit I Educational Organization - http://www.mediacity.com/-spaug** 

## Bob Mitchell - "Words from the Prez"

As you read this, which will probably be about a week before the September meeting, I'll probably be in Amsterdam, having spent the few preceding days in what will have been a very somber London, following Princess Diana's funeral. I understand Amsterdam has some rather interesting bright red locations with outstanding art, but the sight of anything like that will be immediately followed by my wife's tug on my leash. I'll still be in Barcelona when the general meeting takes place. Sorry to miss it, but Arlen Kertz, the vice prez will make it interesting.

Recent headlines having reminded us all of our vulnerability regardless of age, has anybody invested in software that will offer a do-it-yourself Living Trust? Living Trusts are of course very fashionable today for those of us who are concerned about avoiding the much maligned Probate along with its costs and delays. I bought the software, built the trust ('easy to do) and then never got around to following through with the follow-up steps that make it official. Good thing. Having just spent some time with an attorney specializing in that area of Law (not one of those that are a part of the Living Trust "mills" that advertise in the papers) I would suggest that you should save your software budget. There was so much the Living Trust programs don't cover that can be devastating if not covered correctly. And if you think you can walk into an attorney's office with your nicely prepared Living Trust by Aardvark Software Associates and ask them to look it over, forget it. They'd rather do it themselves. It takes them as long to review the do-itycurself and correct it as it does to prepare their own filling in forms already prepared on their word processors and for them, much safer. The pluses and minuses of the PC age.

The very best of information, education, and entertainment for the  $\frac{1}{6}$  invertion behind.<br>September meeting and ill see you in October September meeting, and I'll see you in October.<br> **September meeting, and I'll see you in October.** 

nd in see you in October.<br>General Meeting Minutes //~ **27, 1997** 

Members and guests were welcomed to our July meeting. There were 23 0 0 PPC 24th, 7:30PM 0<br>**CPRI** members along with 2 guests. The guests for this meeting were welcomed  $\frac{3}{9}$  **EPRI Palo Alto EPRI 0 Palo Alto** and invited to become members of SPAUG. **A Palo Alto COVID-RIGO Alto** or **Palo Alto parts** 

Announcements were made regarding the Internet SIG and the Win 95 SIG. Jim Dinkey covered what "homework" assignments were necessary leading into the Internet SIG which will take place at the office of Nat Landes on Tuesday, September 2. Maps to that location were provided. Bob Mitchell indicated the WIN 95 SIG will take place at the home of Walt Varner who will be substituting for Bob Mitchell who will be away for.that meeting.

Following a suggestion that a 7:00 start time should be considered, a preference form was circulated to determine of those members present, which time they would prefer. There was an overwhelming response for **0** 0 0 0 0 0 0 **0** 0 0 0 0 0

a

a 0

a a a

 $\Box$  $\Box$ 

 $\Box$ <sup>0</sup>**Norton Utilities** <sup>0</sup> <sup>o</sup> SPAUG member <sup>o</sup> **Tom Wilson** <sup>a</sup>  $\Box$  $\Box$ ci **General Meeting** <sup>0</sup> Sept 24th, 7:30PM a 0 o o o a a a a o a a a o o

a 7:00 PM start. After there has been an opportunity for others to respond, a final decision will be made.

Robert Mitchell presented a number of programs that were on the August DOM disk and advised all present that complete descriptions in printed form were available in the room, along with DOM's from previous months.

The software application STAY ORGANIZED - QUICK AND EASY from Individual Software was demonstrated. The demonstration covered the various services of STAY ORGANIZED including the Day Planner, Calendars, To Do List and Address Book. Sample printouts of the various formats were posted for viewing.

Random Access followed with a number of intriguing problems brought up each of which was answered by a number of individuals in the room with expertise in the areas covered.

This was the one year anniversary of the start of the SPAUG Fantasy Portfolio. Sixteen members were given \$10,000 fantasy dollars to invest in one stock that they would stick with for one year. In that year with approximately \$160,000. invested the SPAUG portfolio came out \$72,622 ahead. Were it only real! The most astute investors were Jim Dinkey with Microsoft (\$11, 745 increase), Laddie Hughes with Coca Cola (\$9, 191 increase) Brian Christopher with Lucent (\$8,604 increase) and Walt Varner with Sun Microsystems (\$7,920 increase) There were only two members who lost money. They invested in Apple and Netscape. (No names please).

The very funny and sometimes irreverent contest I game show, YOU DON'T KNOW JACK put out by Berkeley Systems was then presented with the Prez as one contestant and Ann Kohn, one of our guests as another. While neither wound up in dollars ahead, it was a very entertaining part of the evening with a number of laughs throughout the demo. Particular thanks to Ann for being such a good sport.

The next meeting was announced for September 24, 7:30 PM, at EPRI with Arlan Kertz presiding while the Prez is away on a cruise.

The next planning meeting was announced for Wednesday September 3 at the residence of Bev Altman.

Following a raffle that included donations from Individual Software and Berkeley Systems the meeting was closed at approximately 9:30 PM.

## ~ ~ - *Sept. 3. 1997*

The meeting was called to order at 7:45 p.m. in the home of Beverly Altman. Present were Bob Mitchell, Presjdent, Walter Varner, Accountant, Beverly Altman, Membership Chairman, and Jim Dinkey, Internet SIG leader. Bob Mitchell will be away at the time of the next General Meeting on September 24 so Vice-President Arlen Kertz will preside. The next Planning Meeting, which will take place on October 1, will be at Bob Mitchell's house as Beverly Altman will be away.

The present unsatisfactory raffle ticket situation was discussed. After the return of President Mitchell everyone who attends a meeting, member or guest, will receive one free ticket for a door prize. Then members may purchase additional tickets of another color for more prizes. Members are encouraged to spend taxdeductible money for these prizes as this money and the DOM sales are very important factors in the club finances.

The problem of getting a microphone for the speaker when he or she moves away from the podium was brought up. Bob Mitchell and others will see if such a mike can be provided.

A spirited discussion took place about the order of events at the general meeting. What should take place just before the break in order to allow continuing discussion, was one of the compelling questions. The DOM presentation was recommended for this time in order to allow motivated members to make their purchases during the break. Random Access had a vote here, the rationale being that questions raised could be answered during the break. The guest presentation had its place in this discussion since the presenter could continue his discussions with interested members then. The decision of the group at this time was that Robert Mitchell's presentation of the DOM should be first, followed by the presentation and Random

Access. After the break there will be SIG reports and the raffles.

Jim Dinkey reported that the Internet SIG met the evening of September 2 at the office of member Nat Landes. 13 members were present. Jim and three other members brought their computers and connected with the Internet using Nat's four outside lines. Members present had a choice of four displays. They learned a lot from the computer owners and by exchanging information with each other. By the time this goes to press the Windows95 SIG will have met at the home of Walter Varner on September 9.

Other courses were discussed. One was, "How to Mount Software." Most club members have Windows95 but many of us will go on to NT. At the same time, most of the population is still with Windows 3.1. The idea is that some of us are interested in retaining favorite programs which run best in only one of the three systems.

Also regarding further education, we may soon have the opportunity as a club to sign up for Graphlex training tapes at only \$4.95 each, normally valued at \$20. We could thus accrue a large training library.

The meeting was adjourned at 9:45 p.m.

Respectfully submitted,

Mildred Kohn

Bob Mitchell - Software Review .. StMf *()"94"'1d,.* 

Stay Organized is a personal organizer, that will allow you to keep track of your scheduled events, maintain a continuing To Do list and maintain a complete listing of addresses and phone numbers that can all be integrated into screen and printed daily, weekly, monthly and yearly calendars in a variety of over 50 layouts. In the calendar section you can set up appointments, establish recurring events, alarms, and check for scheduling conflicts. The address book will import or export from any text or database file, print labels and envelopes, add birthdays to your calendars, and allow you to add any information you wish to add to any and all names. The To Do

list will automatically move your undone To Do's to the new day until you check them off as done.

It requires Windows 3.X or Windows 95. It will operate in a relatively minimal system. It is exceedingly easy to install. The printed documentation is very minimal, however anything you might wish to know can be printed out, including Icons and their descriptions through the use of Help. It is all very easy to follow. With just a little bit of knowledge of organizer systems you will be in business in less than a half hour. There were no questions that weren't covered by either the minimal manual or Help. Stay Organized offers most of anything you might want in an organizer without going to the expense of more sophisticated applications such as Act or Sidekick 97 and does so at a very minimal cost.

#### In a Nutshell

Product Name/Version: Stay Organized - Quick & Easy Producer: Individual Software Rating (1 to 5): 4 (Very good for the price) Price \$20.00 Pro's: Con's: Simple to operate, inexpensive Manual limited. Requires hard copy from Help

# *U.7Jtitdelt* - s~ ~ - *.. 1/«t "[)0#* 't ~~ *pad!,.*

You Don't Know Jack! is strictly for entertainment. It does however offer a challenge to your knowledge of just about everything in general and your ability to take some pretty irreverent kidding along the way. If you lack a sense of humor or just don't go along with a little irreverence, you won't like it, so read no further.

The program is formatted like a television game show, with all of the very typical crazy control room conversation and humor that is never heard by the studio audience or the viewers at home. (That's from somebody in the business) It will take 1 to 3 "contestants". Not unlike Jeopardy the contestants must choose subject categories and answer questions in that category. Based on their knowledge of the subject and their reaction time to be the first to press their "button", they can win

Questions and Answers

#### **Contacts**

Bob Mitchell tvbob1@aol.com President (415) 368-9530 Arlan Kertz akertz@seiler.com Vice President ( 415) 368-9346 Walter Varner walt2222@aol.com Accountant (408) 739-3488 Mildred Kohn mildredk@aol.com Secretary (415) 949-1833 Beverly Altman bevaltman@aol.com Membership (\$35 annual dues) Director at Large ( 415) 329-8252 Kendric Smith kendric@aol.com WebMaster (415) 493-7210 Jim Dinkey Publicity Chair (415) 493-9307 dinkey@ix.netcom.com **Brian Christopher** brianc@mediacity.com

Newsletter (415) 952-5632

#### Contacts

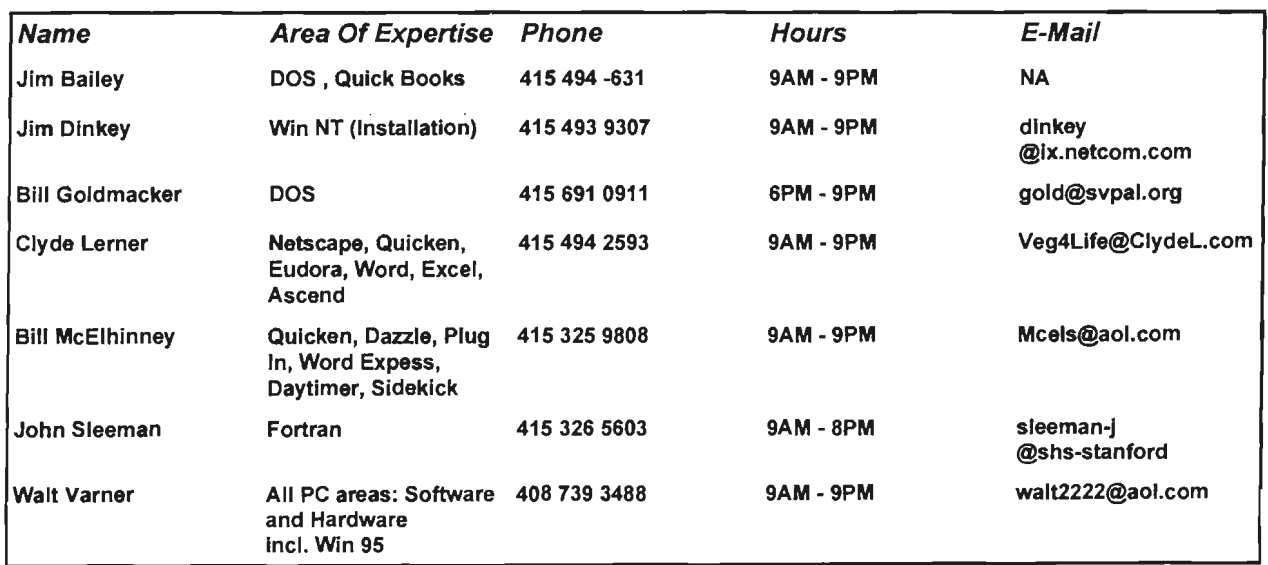

General Meeting Sept 24th, 7:30PM at EPRI, 3412 Hillview Ave. Palo Alto

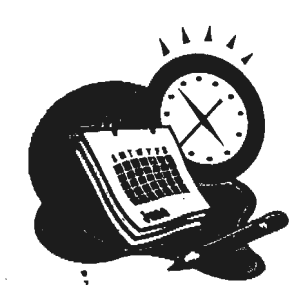

"·

The SPAUG Web Page

available at

http://www.mediacity.com/-spaug

sponsored by

**Media City** 500 Logue Ave Mtn View, CA 94043 (415) 321-6800

PPP/T1/Frame Relay/ISDN

## Listserver

#### spaug-list@mediac ity .com

Any member on the spaug-list can send messages to all other members on the list automatically by sending e-mail to this address. This list is intended for announcements of interest to all SPAUG members. Please avoid excessive or trivial announcements, since they tend to annoy some members, especially those paying for connect time. Additions or corrections can be sent to: spaug@mediacity.com

## $\mathcal{H}$ *Herret Internet Utilities*

http://www.ferretsoft.com

NetFerret is the family name for a set of client utilities that make finding a wide range of Internet-based information and resources a single step task.

The initial set of NetFerret tools include:

\* WebFerret queries the most popular Webbased search engines, quickly and efficiently finding whatever the user is looking for on the World Wide Web. WebFerret will query all configured search engines simultaneously, while discarding any duplicate results. Results that are returned (often within a second or two) can be acted upon immediately.

\* EmailFerret seeks out email addresses, querying Web-based email directories.

 $\bigcap$ 

Addresses can then be added to your address book, copied or mailed to, using your standard email client.

\* FileFerret searches both Web-based file databases and the Archie protocol databases for shareware, public domain software and other files.The files can then be downloaded using FileFerrets built-in FTP.

\* NewsFerret searches multiple newsgroups to locate Usenet articles, automatically joining multi-part messages together and decoding binary attachments.. The articles can then be retrieved and displayed, or saved for later perusal.

\* IRCFerret is the easiest way to locate other users of various Internet Relay Chat (IRC) networks. Searches are specified by the keywords, matching them against every IRC user's details in the chosen channel. It will

## Iomega Zip. Jaz Drives. and Norton Utilities

If you're having trouble getting your Iomega Zip or Jaz drives to coexist with Norton Utilities, Symantec has some possible fixes. First, the company suggests turning off interrupt handling for the drive. You do this by going to Device Manager and selecting the drive and then clicking on its properties. Go to Settings, and uncheck the INT13 box if available. If your system says it wants to reboot, let it. If the Zip drive is an internal IDE Zip drive, Symantec says it should not be listed in CMOS or System Setup. If it is, disable the settings. 4 Cruise over to BugNet at http://www.bugnet.com.

- .,...~·.;,,.t."-'· • ..... -•'t;• ,•~.'!~ ... -."· ;.'.~·.: <•,•, "').' ... ,\_,.·..-: .• •~,'- • • *•i* -:;

#### Membership Application in the Stanford I Palo Alto Users Group for PC \$35 annual dues payable to SPAUG

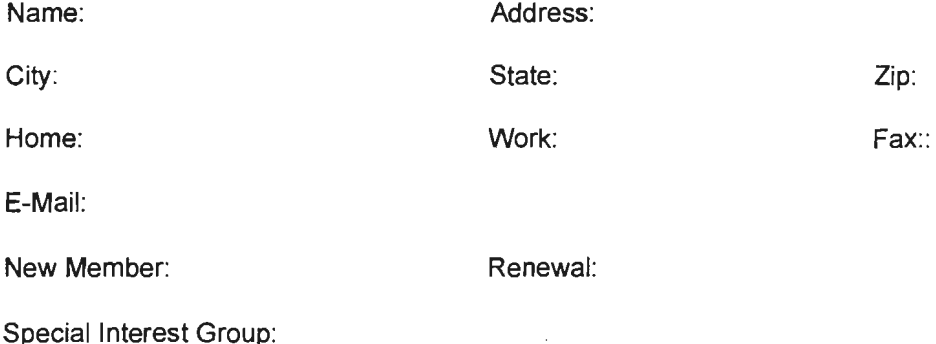

The above information is for SPAUG use only.

Mail to: The Stanford I Palo Alto Users Group, PO Box 3738, Stanford, CA 94309-3738 Questions? Call Beverly Altman (415) 329-8252 or Bob Mitchell (415) 368-9530

#### {Continued from page 3)

or lose substantial fantasy dollars and be declared the smart one in the group or be picked on by the host in a most unmerciful manner. You can also force your neighbor to answer a question (and lose money) when you know he doesn't have a clue. That little number, the host refers to in a somewhat less than subtle way as "Screw your neighbor".

You will need at the least, a 486SX, 33mhz processor, 8 MB of RAM, 16 MB of hard disk space, 2X CD ROM drive, video display of 640X480 with 256 colors, Sound Blaster 16 (or compatible multimedia sound card), and either Windows 3.1 or Windows 95.

It install very easily, almost by itself. You can start the game by just inserting the game CD. The host rattles off the game rules quite simply and presses you for quick answers. If you don't reply quickly enough to his preliminary questions he will cut you off and drop you like a hot potato. After all it is a television program and time is of the essence.

#### In A Nutshell

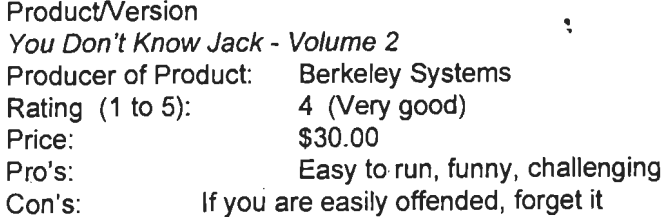

## Bob Mitchell - "AOL VS. Netscape"

Comments keep coming up on the problems America On Line users have in using full service Netscape with AOL. For a variety of reasons AOL offers little help. Information is available however through chat lines. The following excerpts from individuals who have questions and a few very knowledgable people (Banderilla and JohnSha) who have answers.

Subj: Help Sites for Navigator/AOL Date: 97-07-28 10:01:29 EDT From: Banderilla

There are answers at the sites listed below. Hopefully you can find an answer to your question/problem relating to using Netscape Navigator with AOL. These have been compiled by plain folk who have gotten Navigator to work. And would like to see you get Navigator working. Check them out. Enter the addresses in at Keyword:

My page... I'm biased (Banderilla) http://members.aol.com/banderilla/navigaol.htm Cheryl's pages ... good winsock stuff and IRC http://home.sprynet.com/sprynet/saint/aolsock.htm (this link may change) http://home.sprynet.com/sprynet/saint/

search most of the major (and a few minor) IRC networks around the world.

PhoneFerret locates<br>hone numbers by telephone numbers by searching the most popular phone number directories. For users with the Dialer software installed, numbers can be directly dialed from the search results.

The absolute beginner can execute searches for a wide range of Internet resources within seconds of installation ... without needing to learn any new jargon or applications, whilst for the experienced users the tools are powerful time-savers.

A unique aspect of the NetFerret utilities, is it's phenomenal speed and<br>responsiveness combined responsiveness with it's inherent simplicity. From the initiation of a query, including the firing up of the software itself and entering the search keywords, to receiving meaningful results (that can be used immediately) from multiple databases is a super-fast process that can take as little as 10 seconds!

The major design goal was to produce a set of utilities that conform to the true definition of a software utility: Compact, highly responsive, singlestep tools that can be brought instantly into action throughout the day with very little overhead. Complex configuration and bloatwaretype features have been purposely omitted. Other design goals included simple installation, portability, and common core components in

Jakub's Page... lots of answers in a FAQ format http://members.aol.com/jakubusa/aol. htm Robert's page... decent h ttp://members. aol. com/ryazonjr/netaol. htm David's Page...pretty impressive, for a kid: ( http://www.cris.com/-shanker/david/aolscape.html Doc's Pages... a recent addition to this list with good newsgroup stuff http://www.geocities.com/CapitolHill/Lobby/5357/menu2.html

Subj: Re:AOL Netscape install prob Date: 97-07-30 20:56:06 EDT From: JohnSha

In reference to your comment:

*:* 

<«I endured a long download period waiting for my upgrade from AOL 3.0 for Windows to AOL 3.0 for Windows 95 only to find that it did not happen! (when I tried to confirm the download, I still got the old AOL for Windows message)>>>

During the download, all you did was transfer the file containing AOL for updates. Updated and new Windows 95 to your computer. If you did not change any settings, it search engine configurations should be in the default directory of C:\AOL30\download. Open Windows are extremely small - only 256 explorer, double click C:\, double click AOL30, double click download. bytes of text - and the entire There should be a file setup95.exe. Double clicking on that file will start update process is blindly fast the installation of AOL for Windows 95. You will wind up with two AOL and unnoticeable. The net directories. When you are sure the.new AOL is up and running, you may result is a maintenance-free uninstall the old one. From Control Panel, double click Add/Remove set of utilities that keep pace programs. If AOL for Windows is on the list in the lower box, highlight it with the growing and and click remove. This will uninstall the old AOL or prompt you for which changing Internet. AOL to uninstall. Do not simply delete the old AOL if you can help it.

Subj: Netscape Mail Date: 97-08-02 15:01:03 EDT From: JAcostamad

How do I configure the server name if I am in AOL and I am using netscape mail. Which is the outgoing server name and incoming server name. Thank you

Subj: Re:Netscape Mail Date: 97-08-02 17:10:05 EDT From: Banderilla

For the 1428th time you cannot use third party mail programs with aol.

Subj: Re:winsock.dll Date: 97-08-11 21:34:12 EDT From: RWilson719

Many have said they can not find the winsock.dll file. dll files are usually hidden in Windows 95. Go to Windows Explorer and click on "View" at the top of the screen. Then click on "Options" at the bottom of the pulldown menu. Then click on "Show all Hidden Files." All the .dll files will then

order to produce "new" Ferrets easily.

The Internet is dynamic and constantly changing, with new search engines appearing, and existing engines changing their own interfaces and adding features regularly. The NetFerret tools cope with this dynamism in a unique way: The instructions for understanding a search engine are separate to the actual software implementation. Every time a utility is run, it automatically checks · the FerretSoft configuration server for any

Making extensive use of the multithreading capabilities of Windows95 and Windows NT, all the NetFerret tools query multiple databases or search engines simultaneously. Query results are made available immediately and can be acted upon by a simple double-click on the result of interest. This will fire up the user's default browser or tool associated with the URL, whilst the query can continue in the background.

The compact utilities require minimal computer resources to execute, enabling multiple queries to be run simultaneously.  $\sqrt{\theta}$ 

appear in Windows Explorer. Subj: Re:Netscape run problem Date: 97-08-13 23:10:51 EDT From: JohnSha

#### In reference to your comment:

<«Please help! I need netscape to access my school for distance ed. I have Windows '95 and the system came with Netscape (which I stupidly took out of the main start-up. At any rate, I try to run Netscape and get an error indicating a socket problem. can anyone make suggestions?»>

Check which version of AOL you have now. It may surprise you. Go to the Help menu and click on About America Online. If it reads, America Online for Windows, you have the 16 bit version. If it reads, America Online for Windows 95, you have the 32 bit version. Use versions of Netscape for Windows 3.x (16 bit) if you use AOL for Windows. Use versions of Netscape for Windows 95 (32 bit) if you use AOL for Windows 95.Check Keyword: http://members.aol.com/johnsha for more information.

đ,

Subj: Re:I need basic Help Date: 97-08-13 23:24:39 EDT From: JohnSha

In reference to your comment:

«<I want to download NETSCAPE 2.2 or better. I am using AOL 3.0. Please give me the basic step by steps necessary. Thanks >>>

If you want the real Netscape and not AOL's branded version you have to go to Keyword: http://home.netscape.com and download from there. The current version is Communicator4.01a.Check which version of AOL you have now. It may surprise you. Go to the Help menu and click on About America Online. If it reads, America Online for Windows, you have the 16 bit version. If it reads, America Online for Windows 95, you have the o 32 bit version. Use versions of Netscape for Windows 3.x (16 bit) if you  $\frac{1}{2}$ use AOL for Windows. Use versions of Netscape for Windows 95 (32 bit)  $\frac{1}{9}$  Welcome to New if you use AOL for Windows 95.Check Keyword: o o http://members.aol.com/johnsha for more information. 0 ~: <sup>o</sup>

Subj: Re:Which version of netscape Date: 97-08-24 18:25:28 EDT From: JohnSha

Date: 97-06-24 16.25.26 ED1<br>From: JohnSha<br>In reference to your comment:<br><<<I want to download netscape but I have not clue as to which version  $\frac{1}{6}$  Renewing Members: I should download. I want the html editor, but other than that I don't have  $\frac{1}{10}$ a clue. I think I should either download Gold or communicator? Any <sup>o</sup> suggestions??? >>>

You are right. I vote for Communicator. Check Keyword: o http://members.aol.com/johnsha for more information.  $\sqrt{d}$ 

## File Fission Wizard ffws2000.zip - 1.34MB Gavin Enterprises

File Fission Wizard is a handy utility that lets you split large files into smaller pieces for copying to floppy disks or for easier e-mailing. Using a Windows 95 wizard interface, the process of selecting files for splitting is a piece of cake. Recombining the files is no problem with the batch file the program automatically creates for each group of split files. The unregistered version will let you split 12 files before timing out. The maintenance update contains unspecified changes.

System Requirements Windows 95 / NT Purchase Information Shareware: Free to try, \$18. 75 if you decide to keep -··it.

http://www6.zdnet.com/

o o o a o o o o o o o a a o o

Joseph Sanchis

 $\Box$  $\Box$ 0  $\Omega$ 0  $\Box$ 0 0  $\overline{a}$  $\circ$  $\circ$  $\overline{O}$  $\Box$  $\circ$  $\Box$  $\Box$  $\Box$  $\overline{D}$  $\Box$  $\Box$ 

 $7$ hank you to

Doug Fong John McPherrin Nat Landes Ron Nicholas Lamont Shadowens Vernon Wastman

0 0 0 0 0 0 0 0 0 0 0 0 0 0 0

 $\Box$  $\Box$  $\Box$  $\Box$ 0  $\Box$ 0

 $\Omega$ 

 $\Box$ 0  $\Box$ 0  $\Box$ 

## **ELECTRIC POWER RESEARCH INSTITUTE**

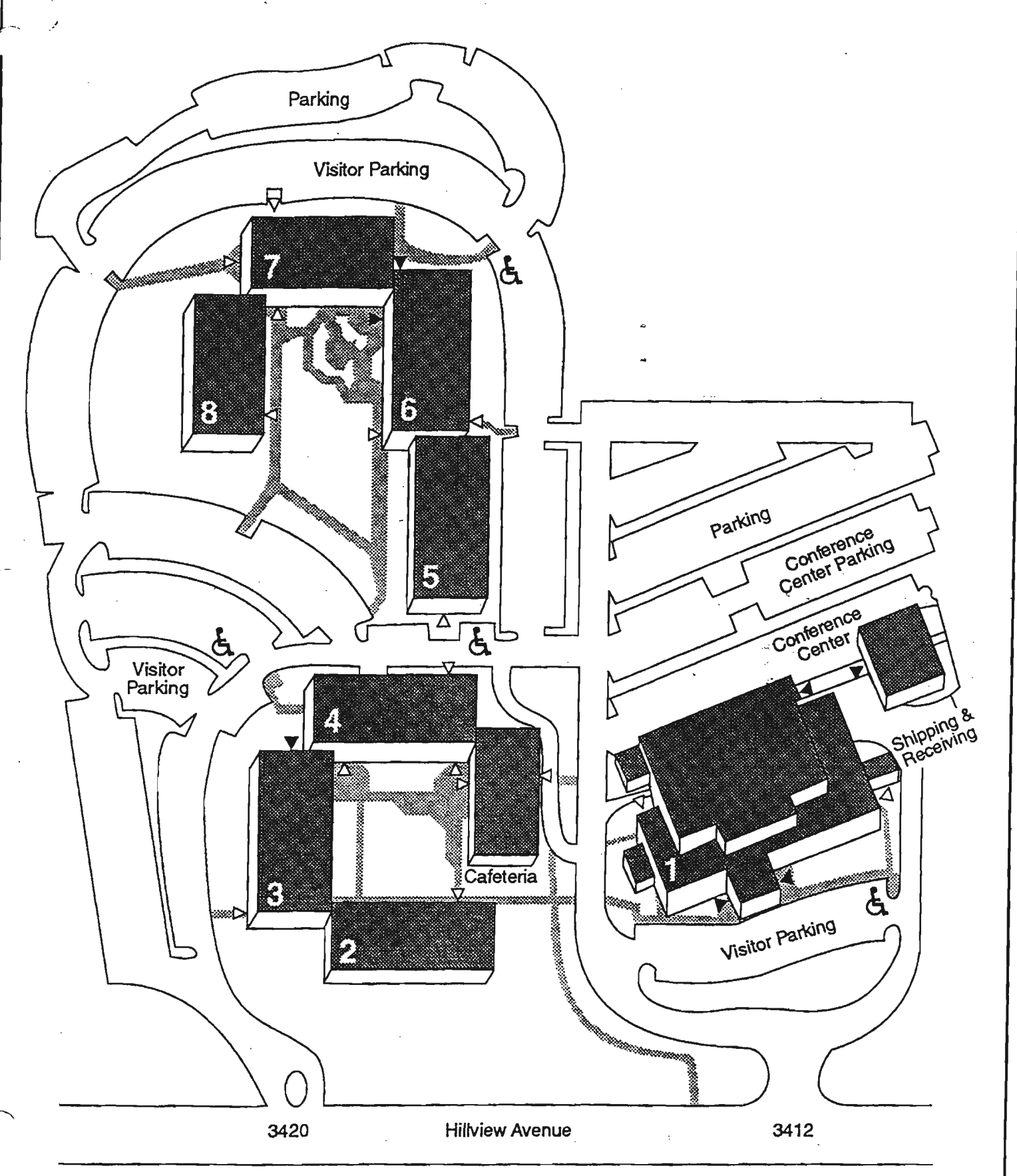

Visitor entrances

!

I:> Employee entrances

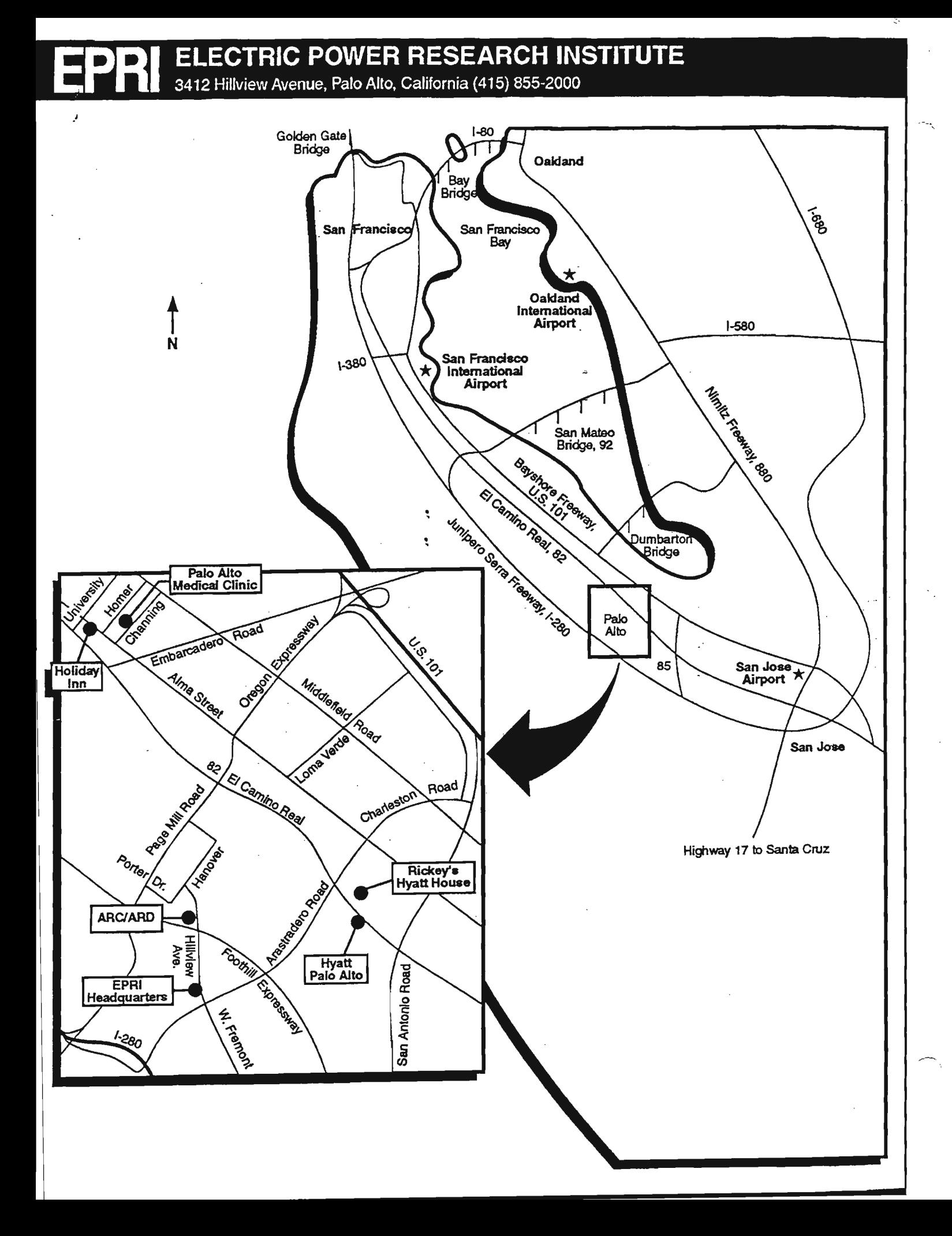